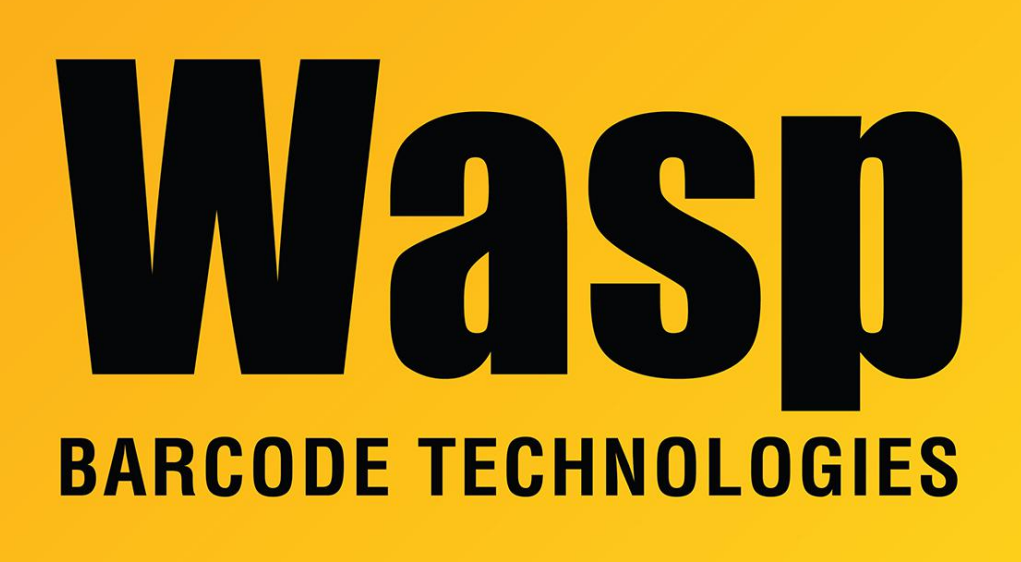

[Portal](https://support.waspbarcode.com/) > [Knowledgebase](https://support.waspbarcode.com/kb) > [Discontinued Products](https://support.waspbarcode.com/kb/discontinued-products) > [InventoryControl](https://support.waspbarcode.com/kb/inventorycontrol) > [Version 6](https://support.waspbarcode.com/kb/version-6) > [InventoryControl: How do I reprint Serial Number, Date Code, Pallet and Lot labels?](https://support.waspbarcode.com/kb/articles/inventorycontrol-how-do-i-reprint-serial-number-date-code-pallet-and-lot-labels)

## InventoryControl: How do I reprint Serial Number, Date Code, Pallet and Lot labels?

Jason Whitmer - 2023-01-20 - in [Version 6](https://support.waspbarcode.com/kb/version-6)

\*Note that this article applies to InventoryControl version 6 only.\*

If your items are set to be tracked by Serial Number, Date Code, Pallet, or Lot, those fields are already set up to be easily added to the Add, Assemble, Receive Item Label by editing the label, opening the External Data Source Wizard, and selecting the proper column, then adding an object using the new column as its source.

It is not easy to reprint the label, however, as the existing Inventory SerialNumber, Inventory DateCode, Inventory Lot, and Inventory Pallet labels do not include the Item Number or Item Description fields. If you need labels set up for that information, please download <https://dl.waspbarcode.com/wasp/SupportFiles/IC6ReplacementTrackbyLabels.zip> and extract it to C:\ProgramData\Wasp Barcode

Technologies\InventoryControl\4.0.0.0\Labels for Windows 7/Vista, or C:\Documents and Settings\All Users\Application Data\Wasp Barcode

Technologies\InventoryControl\4.0.0.0\Labels for Windows XP, overwriting the original labels in that folder.

These new labels are set up for a 4" x 2" label size, so you will need to edit and adjust the label accordingly.

To print these labels, go to List Transactions, highlight the Add transaction that you need to reprint the label for and click the Print Labels button at the top. Deselect Item and check the appropriate box for Serial Number, Date Code, Lot, or Pallet.

All of the same fields available for the Add, Assemble, Receive Item Label are available for these new labels, so if you have made use of additional fields on that label, you will be able to replicate that on these as well.

If you need the label to be further customized than what is available on the linked table, we do offer a custom label creation service. Please contact Wasp Sales at 866-547-9277 option 1 to inquire about pricing.